# Implementación de un sistema de comunicación basado en plataforma Android para la tele-operación de robots móviles

Martínez Jiménez José Manuel, Vázquez Salgado Nicolás, Manzano Bonilla Sabino, Vázquez Jacobo Raymundo, Domínguez Rivera Ángel, Vergara Betancourt Ángel\*, Ramiro Ramiro José.

\*Email: [a.vergara@live.itsz.edu.mx](mailto:a.vergara@live.itsz.edu.mx)

Instituto Tecnológico Superior de Zacapoaxtla, Ingeniería Mecatrónica Carretera Acuaco-Zacapoaxtla, km. 8, Col. Totoltepec, C.P. 73680, Zacapoaxtla, Puebla

### Resumen

*El siguiente artículo se enmarca en el estudio de una interfaz creada a partir de las ventajas ofrecidas por un entrenador de microcontroladores Arduino UNO, el cual manejará un módulo Bluetooth que podrá enlazar cualquier dispositivo móvil con este tipo de red, y que además éste mismo cuente con el sistema operativo Android, ofreciendo un enlace con control virtual inalámbrico sobre un vehículo que será controlado por medio de un dispositivo móvil. En el presente reporte se muestran las características principales en la construcción de este prototipo así como los resultados y posibles aplicaciones.*

Palabras clave: Control, Android, Arduino, Radiofrecuencias, Microcontroladores, Bluetooth.

# 1. Introducción

En un canal de comunicación existe una transferencia física de datos, un flujo digital de bits ya sea de canal punto a punto o punto a múltiplo [1]. Los datos se presentan como una señal electromagnética, una señal de tensión eléctrica, ondas radioeléctricas, microondas o infrarrojos. El Bluetooth es una especificación industrial para redes inalámbricas de área personal que posibilita la transmisión de datos entre diferentes dispositivos, la transferencia de datos se realiza por radiofrecuencias.

Una ventaja clara es que con este tipo de redes se eliminan cables y conexiones físicas entre nodos, una característica esencial es que según el rango de frecuencias utilizado para transmitir datos, el medio de transmisión puede ser ondas de radio, las

microondas terrestres o por satélite y los infrarrojos, en este caso hablaremos del penúltimo tipo de transmisión mencionado, que dentro de su categoría se encuentra aplicaciones basadas en protocolos como como [Bluetooth](http://es.wikipedia.org/wiki/Bluetooth) o [ZigBee](http://es.wikipedia.org/wiki/ZigBee) [2] para interconectar ordenadores portátiles, PDAs, teléfonos u otros aparatos.

Por otra parte, los robots móviles se han convertido en una herramienta indispensable en especial cuando se habla de robots exploradores. Éstos tienen la capacidad de interactuar con el medio que los rodea sin poner en riesgo la integridad del ser humano, no obstante la importancia de poder manejar este tipo de instrumentos de manera inalámbrica; facilita su expansión en diversos campos de aplicación. Para citar ejemplos podemos mencionar el uso de robots exploradores marinos [3], los enviados a la exploración del planeta Marte [4] y de igual manera la milicia [5] e incluso e incluso tareas de rescate y salvamento.

En este trabajo se presenta el desarrollo de un robot que se puede aplicar para obtener variables del medio en el que se encuentre [6], su diseño puede ser implementado para medios de exploración a distancia ya que cuenta con el protocolo Bluetooth, además de la importancia de poder ser controlado de manera manual mediante un dispositivo móvil para poder realizar una función determinada, otro punto importante que destaca es el que fue realizado para ser controlado desde la plataforma Android, el cual abre un campo de aplicaciones extenso y por consiguiente es nulo encontrar prototipos con estas características. Incluso este prototipo puede servir para medios didácticos y de aprendizaje.

## 2. Proceso funcional y estructura

Los elementos utilizados en el prototipo descrito a continuación son comerciales, es por eso que se menciona el apoyo e impacto que puede causar la elaboración del robot para el apoyo didáctico en escuelas de nivel medio superior y superior.

## 2.1 Proceso de funcionalidad

El proceso que se sigue para la comunicación virtual entre el móvil y el robot controlado se muestra de manera general en el diagrama a bloques presentado a continuación (Figura 2)

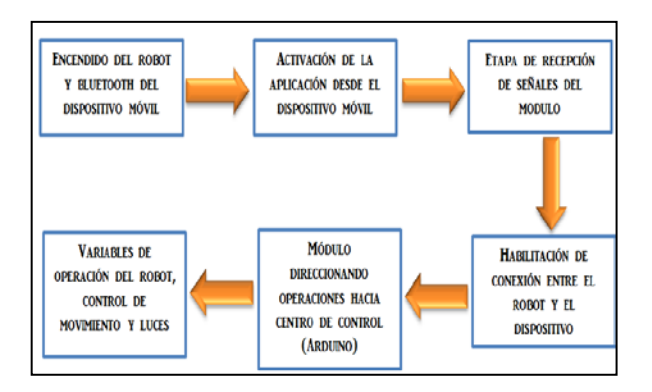

#### **Fig. 2. Diagrama a bloques del proceso de manejo del robot.**

## 2.2 Arquitectura de Hardware

La unidad de control y procesamiento del robot esta implementado en una plataforma Arduino UNO (Figura 3) [7]. Este sistema puede ser programado con código abierto lo que agiliza la creación de prototipos basada en software y hardware.

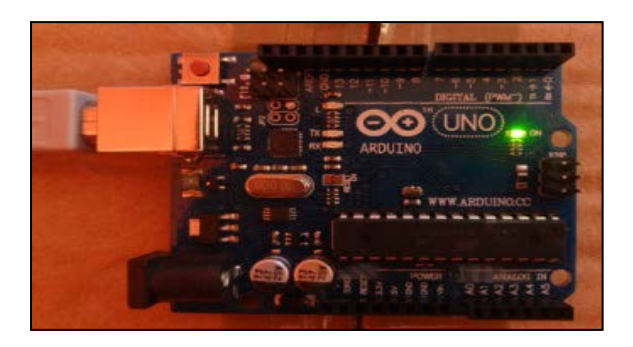

**Fig. 3. Placa Arduino UNO**

La plataforma Arduino puede tomar información del entorno a través de sus pines de entrada de toda una gama de sensores y puede interactuar con él, lo que le permite controlar luces, motores y otros actuadores. El microcontrolador en la placa Arduino (ATmega328, Atmel Corporation) se programa mediante el lenguaje de programación Arduino (basado en Wiring).

La etapa de recepción de señales se realizó con la adaptación del módulo Bluetooth HC-05, el cual está diseñado para configurar conexiones inalámbricas de manera fácil y entendible con la placa Arduino UNO.

Una de las principales ventajas es que destaca la facilidad de conexión entre el módulo y la placa, y la transferencia de datos entre estos. Aunque este proceso de comunicación puede mejorarse al utilizar dispositivos de mayor capacidad de procesamiento, para los propósitos que perseguimos en esta investigación, los que hemos ocupados, resultan suficientes ya que nos brindan una idea general del contexto en el intercambio de información así como su función lógica de operación.

En la etapa del manejo de los motores se utilizó un circuito integrado L293B mejor conocido como puente H. Este se encarga de maniobrar las acciones de avance y retroceso del motor de tracción al igual que efectuar las acciones de trabajo del motor de dirección, de acuerdo con lo mostrado en la Figura 5. Este integrado puede manejar hasta 2 motores, los cuales son controlados directamente desde el microcontrolador, quién en su parte recibe la señal del módulo enlazado con el móvil.

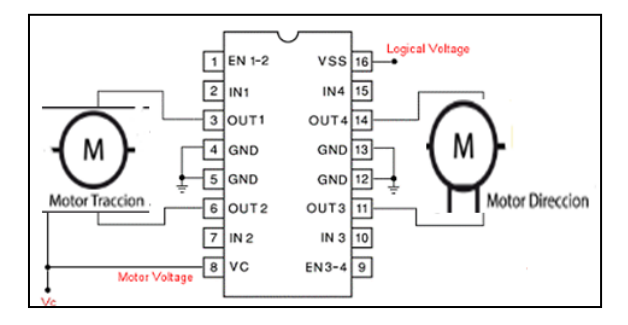

**Fig. 5. Circuito de configuración de control del Puente H**

# 3. Desarrollo de actividades

En esta sección describiremos el proceso de implementación del dispositivo, mencionando los elementos que hemos utilizado y la programación desarrollada.

12º Congreso Nacional de Mecatrónica, ISBN 978-607-95347-8-3 Octubre 10 y 11, 2013. León, Guanajuato.

### 3.1 Motoreductores

Un motoreductor es un motor de corriente directa acoplado a un reductor de velocidad, en otras palabras es un multiplicador de fuerza, en este caso el circuito de control es un circuito conocido como puente H, este circuito posee la capacidad de ubicarse en cualquier posición dentro de su rango de operación y mantenerse estable. Los moto reductores son los encargados de controlar el giro de las ruedas del vehículo robot (Figura 7), su aplicación es muy útil puesto que tienen mucha precisión para realizar los movimientos del vehículo en lugares con poco espacio, lo que permiten una operación más precisa.

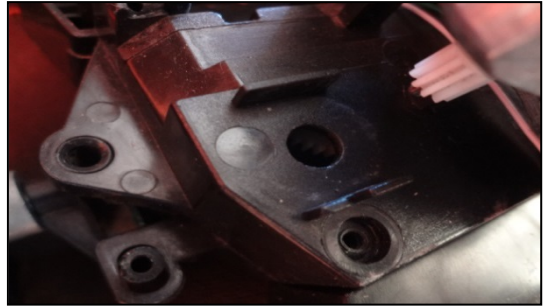

**Fig. 7. Motor acoplado a una caja de engranes**

#### 3.2 Diseño y programación de la aplicación sobre el dispositivo móvil

Un objetivo principal que se persigue en la elaboración de este prototipo es el control virtual mediante el móvil, una característica esencial que lo hace diferente de cualquier otro, es por ello que comenzaremos a describir en primer plano la programación del entrenador de microcontroladores, esta se hizo mediante el software brindado por la página del mismo entrenador Arduino [8] y que puede ser descargada de forma gratuita para su uso.

La programación sobre Arduino es sencilla y clara ya que utiliza lenguaje de programación básico de C y sigue la lógica del diagrama de flujo de la figura 8.

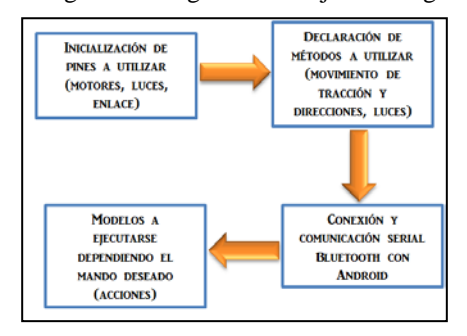

**Fig. 8. Diagrama del código en Arduino**

En el código de programación establecemos todos los pines del entrenador que vamos a utilizar, los cuales servirán para mandar la acción a realizar para los motores de dirección y tracción, luces y enlace con el dispositivo. Es importante destacar que la comunicación serial se realiza desde este código ya que establecemos entradas de control y sus respectivas salidas.

Con respecto a la programación de la aplicación, el software utilizado es Eclipse [9]. A continuación se describe brevemente la estructura del código. Éste programa se maneja en lenguaje de programación Java y por consiguiente sirve para programar entornos gráficos que pueden ser aplicados sobre dispositivos móviles que cuenten con sistema operativo Android (programación con extensión de archivo .apk). Como puntos a destacar del código podemos mencionar la creación de gráficos simples que permitan realizar las acciones mencionadas como lo son avanzar, retroceder, girar hacia la derecha o izquierda, encendido de luces y enlace con el robot.

Un punto importante que debemos destacar en este artículo es que en esta parte de la programación se debe especificar la Mac del dispositivo Bluetooth en este caso, la Mac del módulo ya que es la dirección que nunca cambiara en este tipo de enlace, podemos mencionar que el programa se puede aplicar sobre cualquier dispositivo que cumpla con las especificaciones antes mencionadas, pero el módulo será el mismo, es por eso que se debe dejar bien establecido este punto, a continuación se presenta una imagen de la aplicación funcionando sobre el móvil (Figura 9).

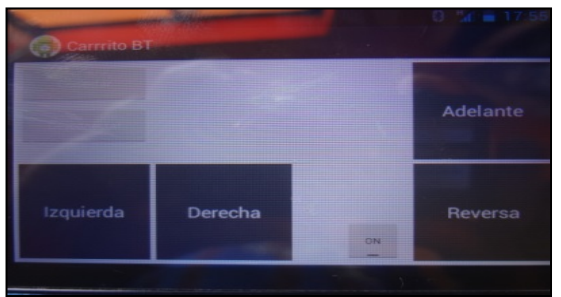

**Fig. 9. Interfaz de la aplicación corriendo sobre el móvil**

#### 3.3 Diagrama esquemático del sistema

La conexión del módulo hacia el entrenador, así como las 4 salidas empleadas a conectarse hacia el puente H, son descritas en el diagrama general de la figura 10. La configuración del circuito, permite ejercer las acciones de avance y giro de los motores, la alimentación de todo el sistema esta proporcionada

12º Congreso Nacional de Mecatrónica, ISBN 978-607-95347-8-3 Octubre 10 y 11, 2013. León, Guanajuato.

por 2 baterías de 3.7 V de CD (baterías de celular), las cuales brindan toda su energía al entrenador de microcontroladores, quien a su vez energiza tanto al módulo Bluetooth como al puente H con diferentes voltajes 3.3 V para alimentar al módulo quien no necesita más de 7 V lo cual dañaría al mismo y 5 V para el C.I.

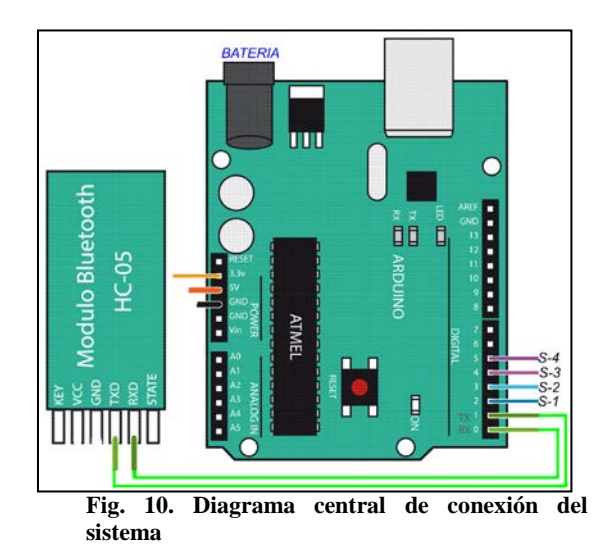

## 4. Análisis de resultados

El resultado final del prototipo se puede apreciar en la figura 11, en la misma se observa el módulo Bluetooth colocado sobre una barra de plástico que la eleva y provoca que se obtenga una mejor señal de conexión entre el móvil y el prototipo, esto con la finalidad de disminuir las interferencias provocadas por una mala colocación del propio módulo, y causar un mal manejo del robot e incluso provocar que este no opere correctamente.

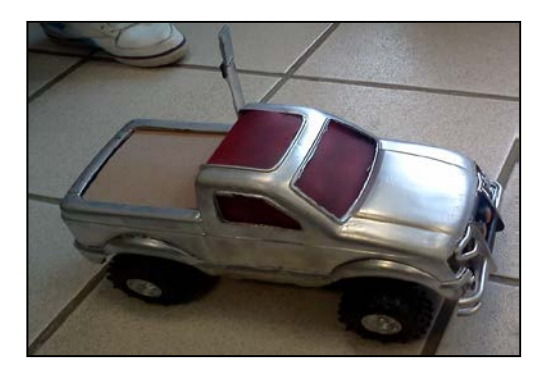

**Fig. 11. Imagen del prototipo terminado**

En la tabla 1, se presentan algunas características de operación del prototipo, las cuales se determinaron experimentalmente (ver fig. 12) con pruebas hechas tanto en el interior como en el exterior de las instalaciones del ITSZ.

| <b>Medidas</b>                                              | $Large =$<br>38 c.m.                    | Ancho $=$<br>$20$ c.m. | $Alto=$<br>19 c.m. |
|-------------------------------------------------------------|-----------------------------------------|------------------------|--------------------|
| <b>Alcance</b><br>con<br>obstáculos<br>(espacio cerrado)    | 17.5 M. (Celular)<br>$10 M.$ (Laptop)   |                        |                    |
| <b>Alcance</b><br>espacio<br>abierto<br>(sin<br>obstáculos) | 37.5 M. (Celular)<br>$20 M.$ (Laptop)   |                        |                    |
| Tiempo de carga<br>de la batería del<br>robot               | 3 Horas (1.5 horas por cada<br>batería) |                        |                    |
| <b>Tiempo</b><br>de<br>operación<br>del<br>robot            | 1.5 horas                               |                        |                    |

**Tabla 1. Descripción de operación del vehículo teleoperado.**

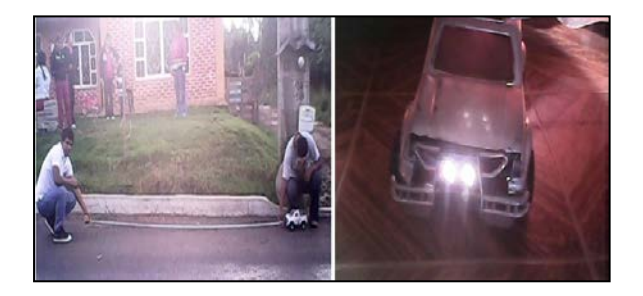

**Fig. 12. Prototipo comprobándose en acción**

A partir de los datos presentados en la tabla 1, podemos establecer que el prototipo tiene un desempeño aceptable para tareas en zonas abiertas, ya que su alcance puede alcanzar sin problemas los 30 metros. Por otra parte, y aunque la eficiencia de operación del vehículo se reduce en un 50% para espacios cerrados donde existen obstáculos y ocurre interferencia con la señal de control, ejemplo de ello paredes, muebles, etc. consideramos que se tiene una capacidad de operación aceptable si se desea utilizar el vehículo en zonas que presentan espacios reducidos y que muchas veces son inaccesibles para el ser humano.

Con estos resultados mostramos que es posible crear un vehículo robot capaz de ser maniobrado mediante tecnologías conocidas hoy en día y encontradas en dispositivos móviles cada vez más frecuente, se hace un mejor uso de este tipo de conexiones y al igual se pueden implementar su uso usando como dispositivo de conexión una computadora portátil que cuente con

enlace Bluetooth, esta opción también fue probada y fue aceptada con éxito tanto por el módulo así como conexión y manejo del prototipo.

Es importante mencionar que dentro de la región en la que se encuentra desarrollado el prototipo, se puede implementar en la exploración de cavernas para el estudio de las características de las mismas tales como la fauna y flora, en donde el acceso es difícil para una persona y el robot no tendrá este tipo de dificultades. Así mismo, este prototipo puede ser modificado para operar como auxiliar de rescate en zonas devastadas por terremotos o huracanes, deslaves producidos por lluvias, o incluso como dispositivo de búsqueda en incendios.

Ya hemos mencionado lo sencillo que resulta desarrollar un prototipo de esta naturaleza, sin embargo, esta característica no es la única que destaca el desarrollo de estos dispositivos. Un factor importante a considerar es el costo final del prototipo. Comparando este costo con el precio en el mercado de un robot explorador, la diferencia es notable, además de que este prototipo podría ser versátil de acuerdo a las necesidades del entorno, así como también podemos destacar el mantenimiento de este, el cual es mínimo, inmediato y no requeriría de piezas especiales.

# 5. Conclusiones

Con la realización del prototipo se demuestra que se puede hacer un mejor uso de tecnologías que hoy en día están a nuestro alcance, su uso va desde su lanzamiento comercial de ayuda a equipos de inspección y reconocimiento así como de apoyo académico para docentes que estén en la etapa de enseñanza de microcontroladores, programación orientada a objetos, mecanismos, instrumentación, control, robótica, etc.

Es importante mencionar que la prueba de manejo del prototipo que se realizó con la computadora portátil fue totalmente exitosa, esto nos abre un sinfín de oportunidades para implementarse sobre el mismo, se tiene planeado añadir una cámara que se pueda enlazar y conectar para poder visualizar mejor el rumbo que nuestro robot tomaría en caso de no poder contar con una buena visibilidad de manejo del mismo, e incluso montar cámaras especiales que puedan ayudar a equipos de búsqueda y rescate, en terrenos difíciles, con o sin iluminación, tanto en espacios abiertos como cerrados. El potencial de aplicaciones de este vehículo es extenso, por lo que queda abierta la posibilidad de desarrollo para investigaciones futuras.

## Referencias

- [1] Riera García Juan B., Alabau Muñoz Antonio, Especificación y diseño de protocolos en *"Teleinformática y redes de computadores"*, Ed. Marcombo, (1986), México, pp 170-179.
- **[**2] Faludi Robert, "*Building Wireless Sensor Networks" en A Practical Guide to the ZigBee Mesh Networking Protocol,* Ed. O'REILLY, pp 57-67.
- [3] ROBOTIKKA, "Nuevo Robot Submarino", Enero (2013), [http://www.robotikka.com/13214/nuevo-robot](http://www.robotikka.com/13214/nuevo-robot-submarino/)[submarino/](http://www.robotikka.com/13214/nuevo-robot-submarino/)
- [4] Nasa, 23 de Noviembre de 2007, Robot Konabot, 21 de Agosto de 2011,

http://www.nasa.gov/mission\_pages/marspathfinder/.

- [5] ROBOTIKKA, "Exposición de Robots Militares en Washington", Enero (2013), [http://www.robotikka.com/14447/exposicion](http://www.robotikka.com/14447/exposicion-de-robots-militares-en-washington/)[de-robots-militares-en-washington/](http://www.robotikka.com/14447/exposicion-de-robots-militares-en-washington/)
- [6] Cruz Villagrán Francisco Javier, Rincón Barragán José de Jesús, Tovar Arriaga Saúl, Canchola Magdaleno Sandra Luz, Vázquez Rodríguez Ixchel, Morales Lucio Edgar Jonnathan y Evangelio Miranda César Raúl, *"Vehículo Robot de Control Remoto para Realizar Trayectorias Predefinidas"*, 10° Congreso Nacional de Mecatrónica, Asociación Mexicana de Mecatrónica A.C., pp 1, México 2011.
- [7] Arduino, "Getting started with Arduino", (2013) <http://arduino.cc/en/Guide/HomePage>
- [8] Arduino, "Download Software Arduino", (2013), <http://arduino.cc/es/Main/Software>
- [9] Eclipse, "Download Software Eclipse", (2013), http://www.eclipse.org/